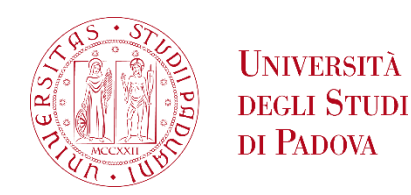

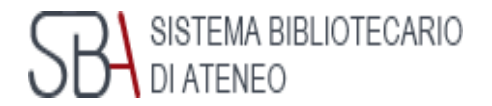

# ZoteroTest

#### **Un database tematico per l'assessment psicologico in Italia**

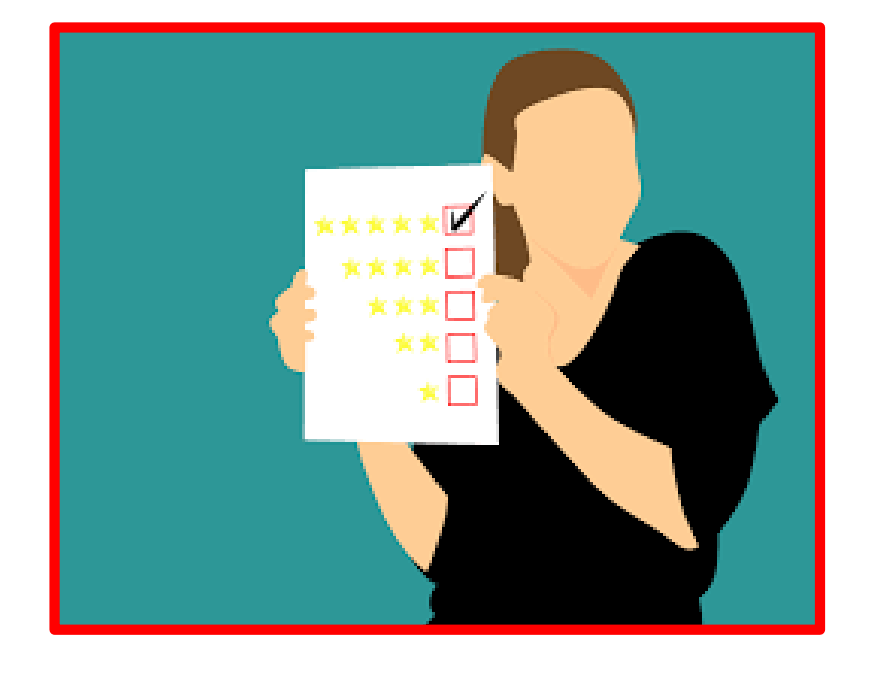

*a cura di Emanuela Canepa*

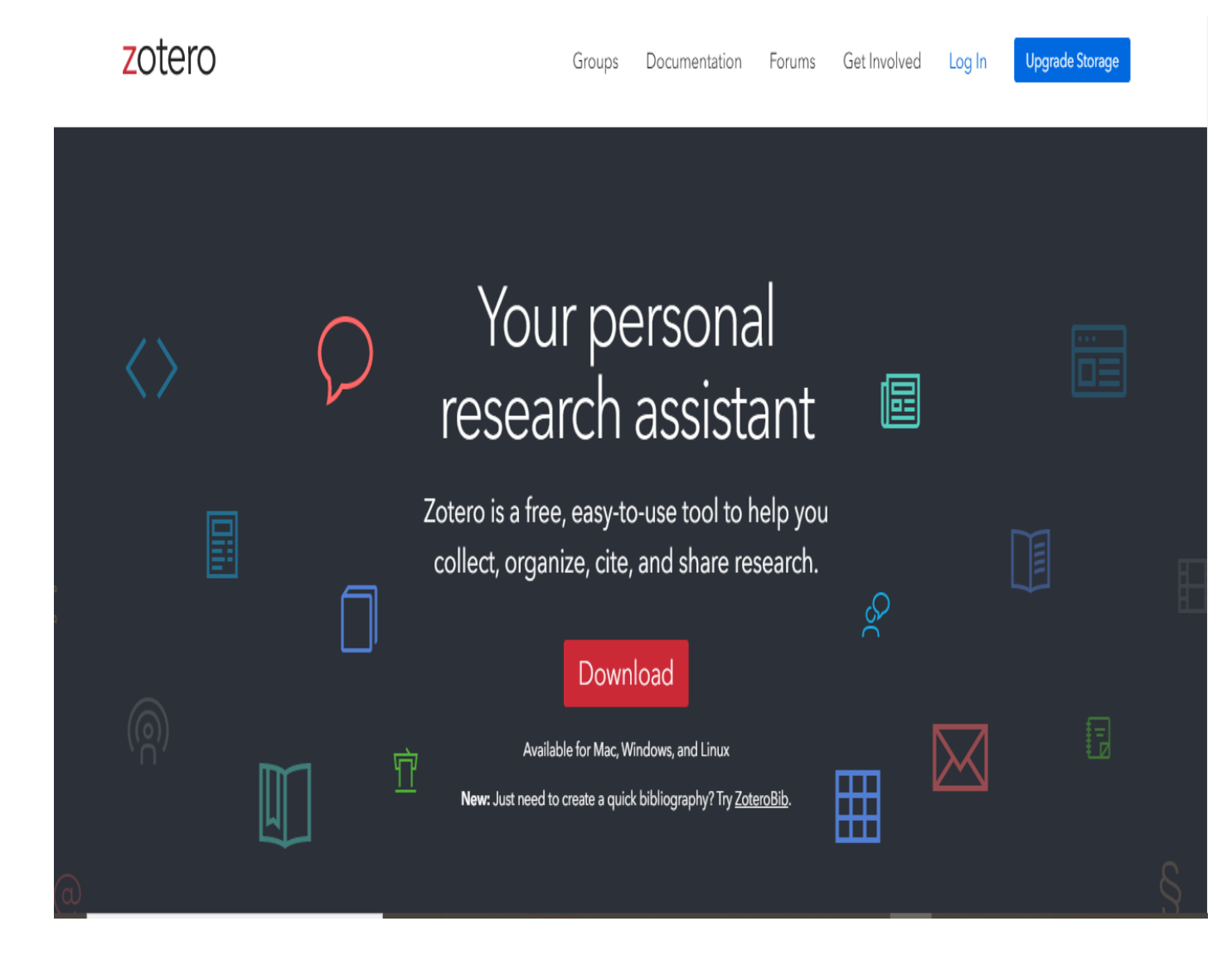

#### Che cos'è Zotero?

Zotero è un bibliographic manager che può esserti di grande aiuto per organizzare la tua bibliografia. Se desideri avere informazioni su questo tipo di software, clicca sulla pagina *Gestione bibliografia* della Biblioteca Digitale di Padova a questo link:

[https://bibliotecadigitale.cab.unipd.it/bd/gestione](https://bibliotecadigitale.cab.unipd.it/bd/gestione-bibliografie)bibliografie.

Troverai una sezione dedicata alla bibliografia, con definizioni, aiuti pratici e l'accesso a Zotero o agli altri principali programmi per la gestione della bibliografia disponibili gratuitamente in rete.

Se invece decidi di accedere direttamente a Zotero per poter scaricare il software, clicca sull'homepage del sito a sinistra.

#### Che cos'è ZoteroTest?

zotero

Groups Documentation Forums Get Involved Log In Q Title, Creator, Year

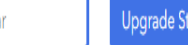

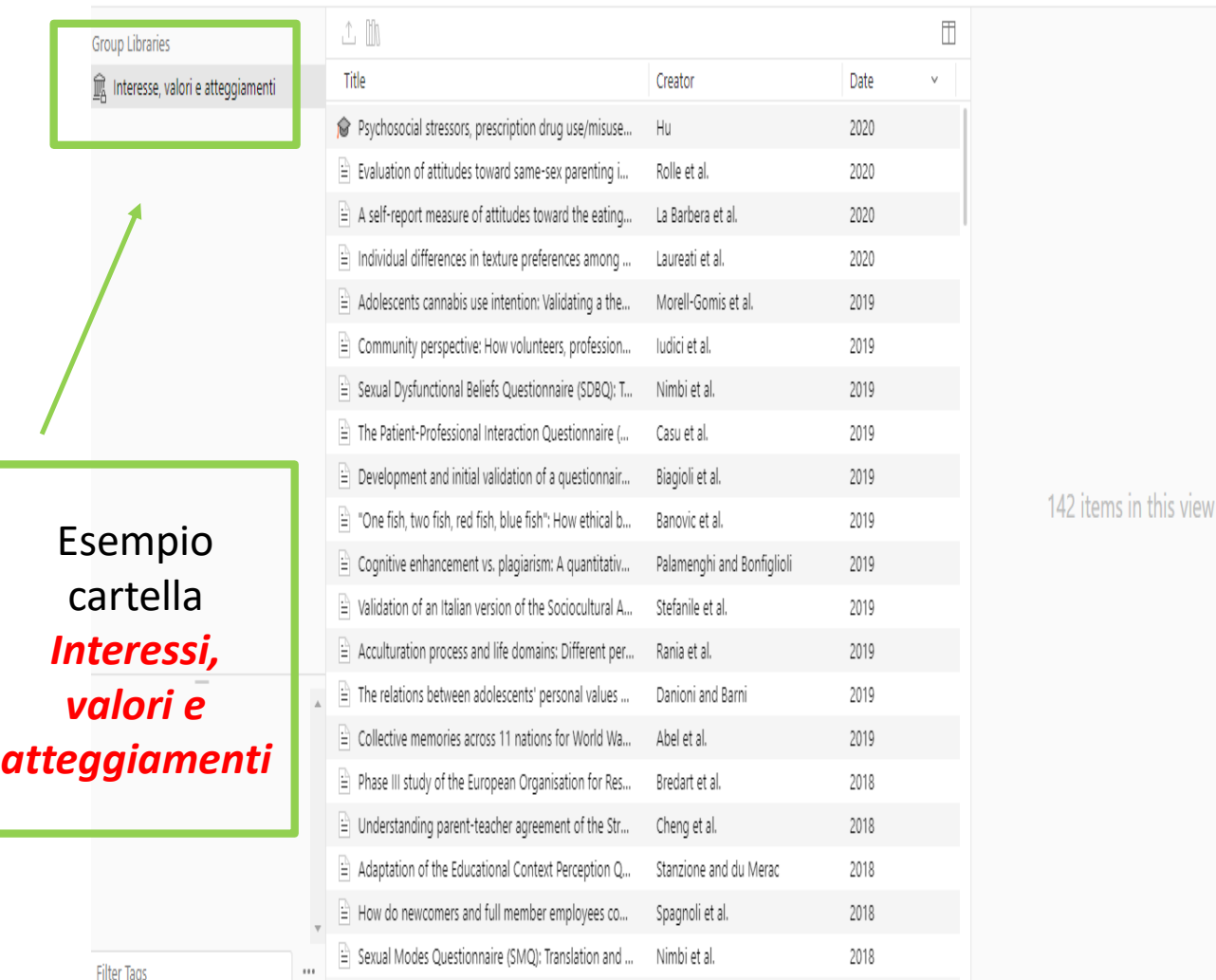

 $\triangle$  A now approach to validate customer satisfaction m

**ZoteroTest** è un'applicazione particolare del software Zotero configurata dalla biblioteca (in questo caso quindi non ti occorre scaricare nulla né creare un account) in modo da darti un accesso bibliografico costantemente aggiornato alla letteratura sull'assessment in psicologia per il nostro paese .

Si tratta in pratica di una serie di cartelle, suddivise per macroaree della psicologia, ognuna delle quali contiene un set di articoli a tema psicologico e ad orientamento empirico, relativi a studi effettuati nel nostro paese .

Che tipo di documenti puoi trovare in ZoteroTest?

**ZoteroTest**, per ognuna delle sedici macroaree considerate, contiene due tipologie di documenti:

1. Studi recenti che approfondiscono il tema trattato con approccio quantitativo. Si tratta di studi in cui viene effettuata la misurazione di un costrutto tramite uno o più test. I test possono essere costruiti direttamente in Italia, oppure possono costituire la standardizzazione italiana di strumenti stranieri.

2. Studi recenti di impianto più teorico che costituiscono la strandardizzazione di test italiani oppure la validazione di test stranieri.

Queli sono le sedici macroaree indagate da ZoteroTest?

- 1. Interessi, valori e atteggiamenti
- 2. Linguaggio e comunicazione
- 3. Orientamento scolastico e professionale
- 4. Prove in ambito scolastico
- 5. Psicologia ambientale
- 6. Psicologia del lavoro
- 7. Relazioni interpersonali (dal 2010)
- 8. Scale di sviluppo
- 9. Sessualità
- 10. Sviluppo psicomotorio e sensoriale (dal 2010)
- 11. Tecniche proiettive
- 12. Test attitudinali (dal 2015)
- 13. Testing clinico-psicologico (dal 2017)
- 14. Valutazione disabilità
- 15. Valutazione intelligenza (dal 2017)
- 16. Valutazione neuropsicologica (dal 2010)

**Dall'homepage della biblioteca Metelli clicca su > Sezione Test**

 $\mathbf{r}$ 

#### Come si accede a ZoteroTest?

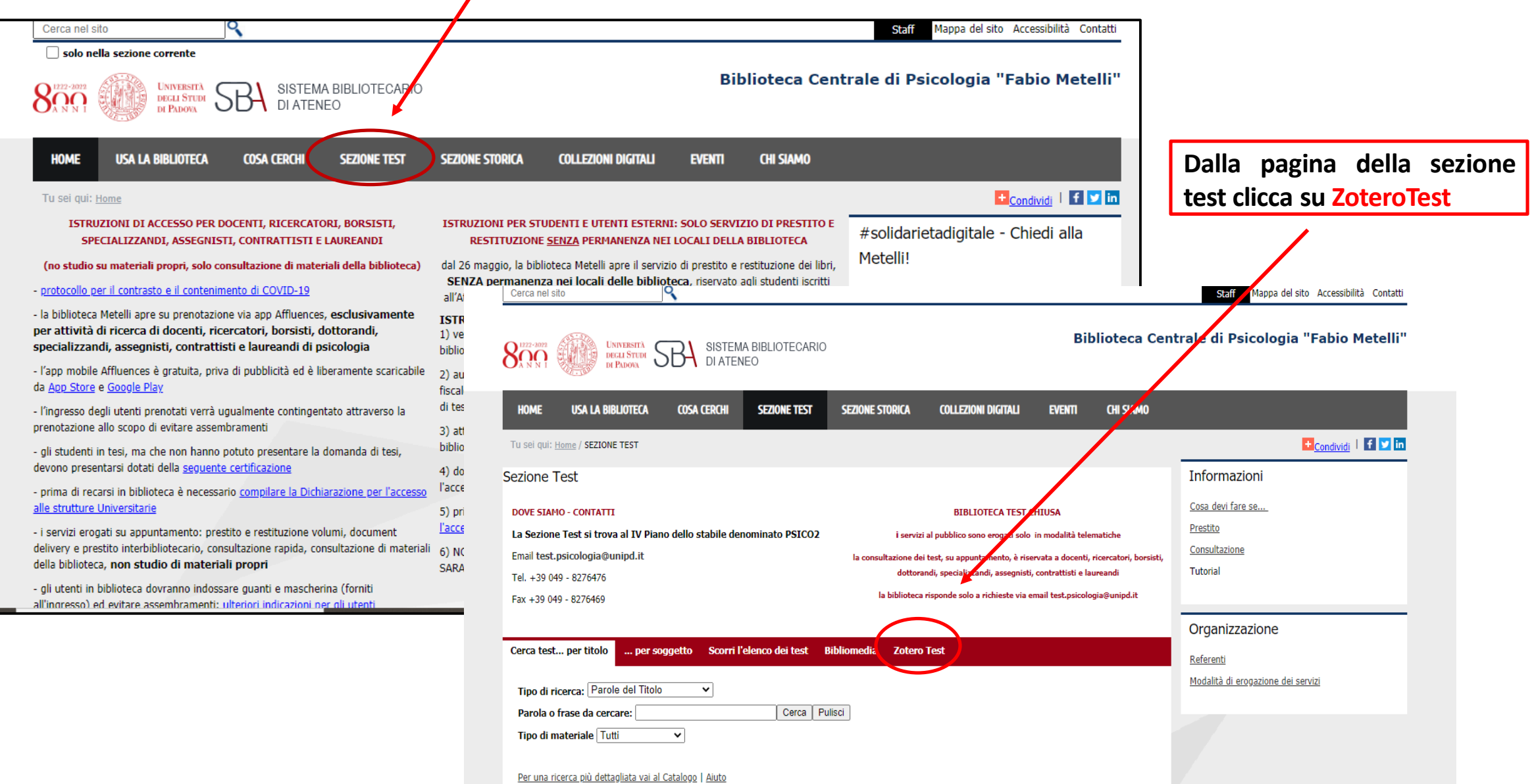

### Come si interroga ZoteroTest?

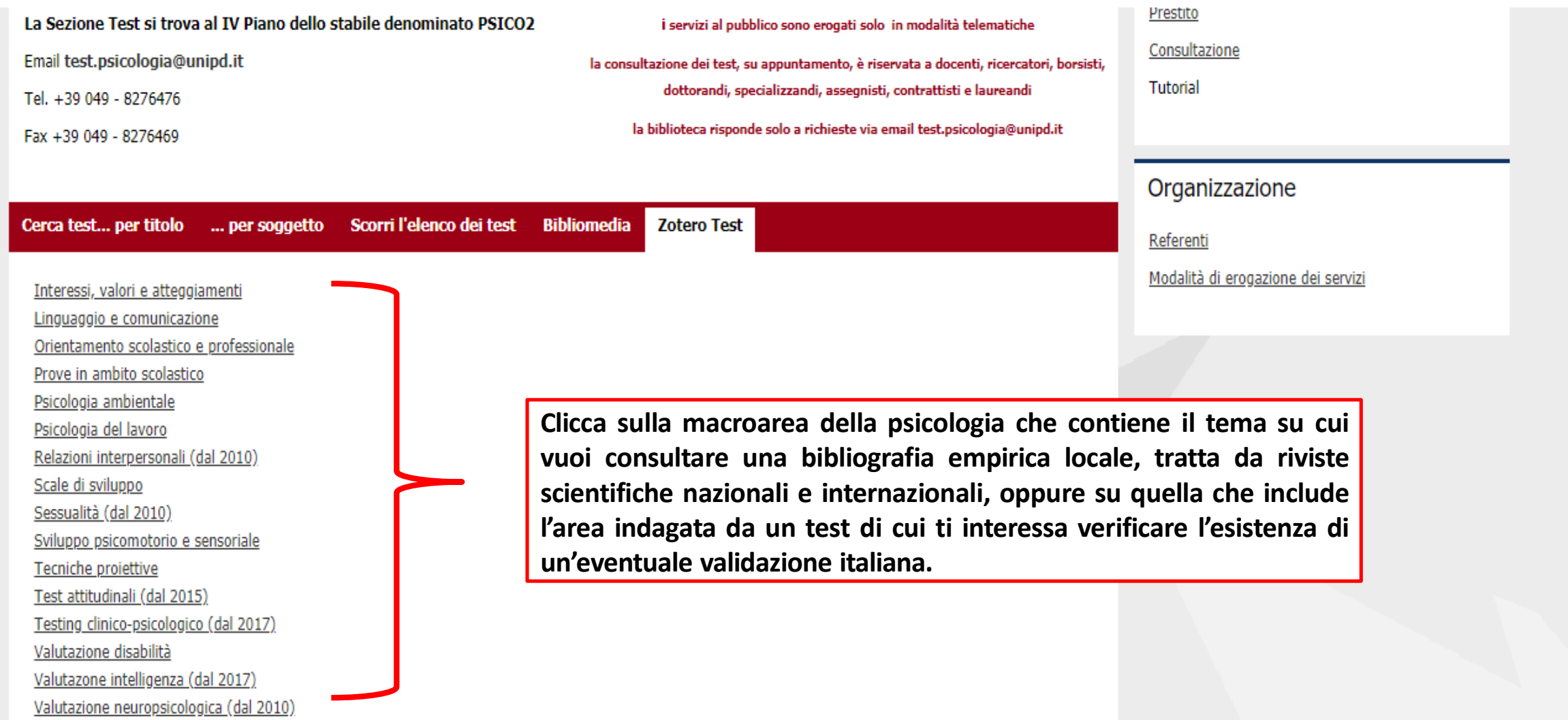

Es . cartella *Prove in ambito scolastico .*

- 1. Se stai cercando letteratura empirica su un certo argomento incluso nel tema dell*'ambito scolastico* , utilizza una parola chiave nel campo della ricerca .
- 2. Se stai cercando la validazione italiana di un test, inserisci il nome originale del test (o, se lo conosci, quello dell'autore) nel campo della ricerca .

## Come si interroga<br>ZoteroTest?

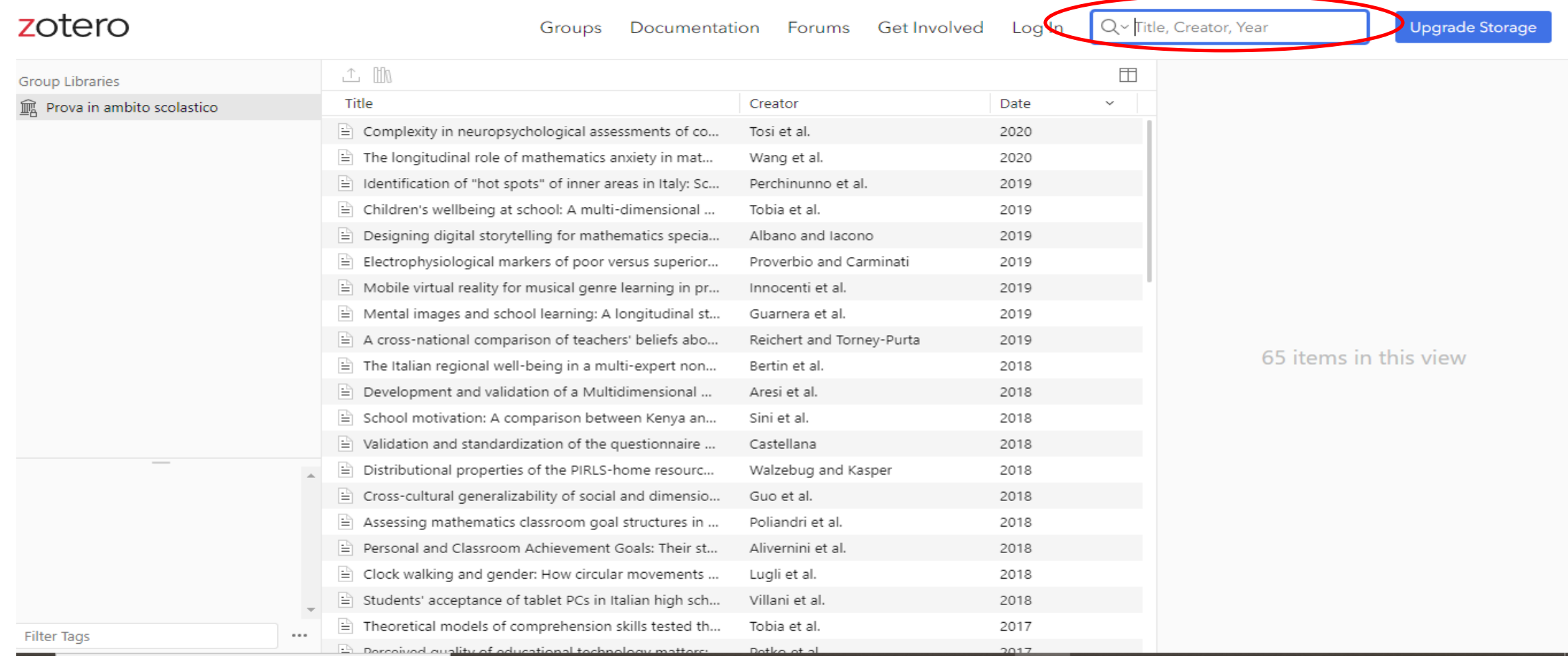

#### Es. 1 Cartella *Psicologia ambientale*

Se stai cercando ad esempio alcuni articoli empirici e quantitativi sul tema dell'impatto ambientale sul consumo di carne, inserendo le parole chiave *environment* e *meat consuption*, ottieni un risultato.

Nel campo della ricerca inserisci le parole chiave *environment* e *meat consumption*, poi clicca *invio.*

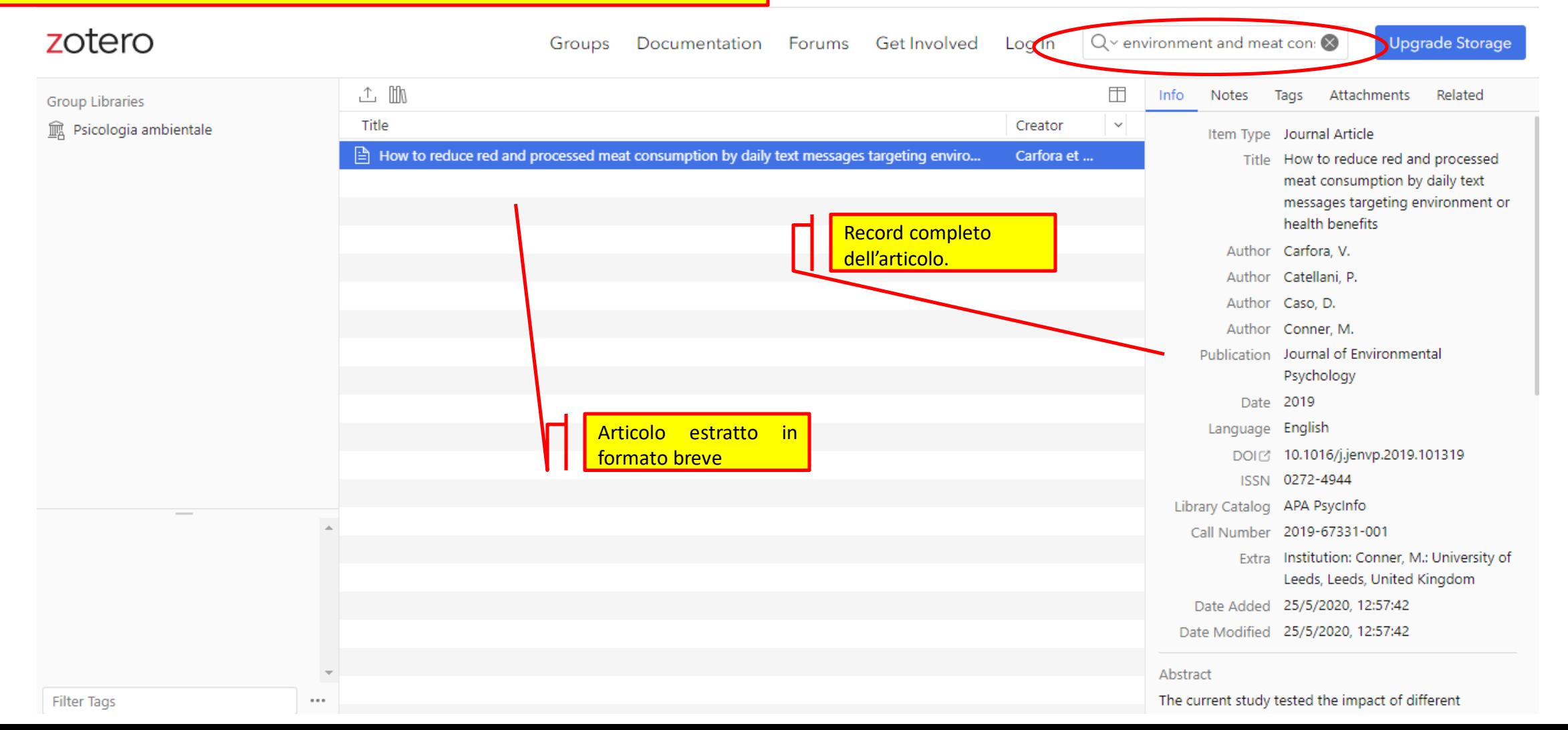

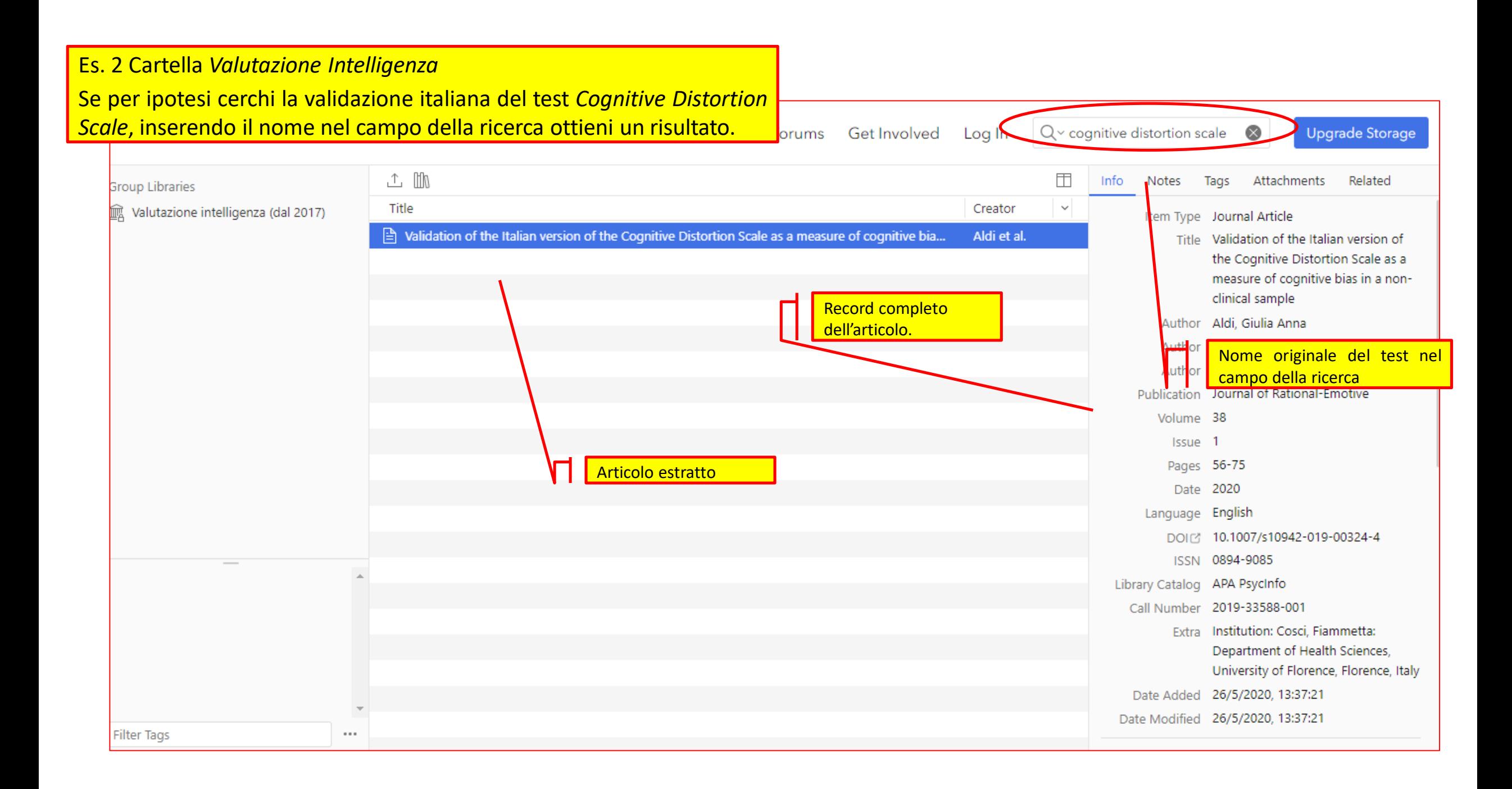

Come si esportano i risultati ottenuti in ZoteroTest?

Se ottieni dei risultati utili interrogando ZoteroTest, puoi esportarli in due modi:

1. *In formato citazionale,* selezionando uno stile citazionale a tua scelta fra i molti disponibili. Questa opzione produce un file di testo che potrai scaricare o incollare dove preferisci.

2. *In formato digitale,* scaricando i record automaticamente all'interno del tuo account Zotero (solo se nel caso in cui tu ne abbia uno).

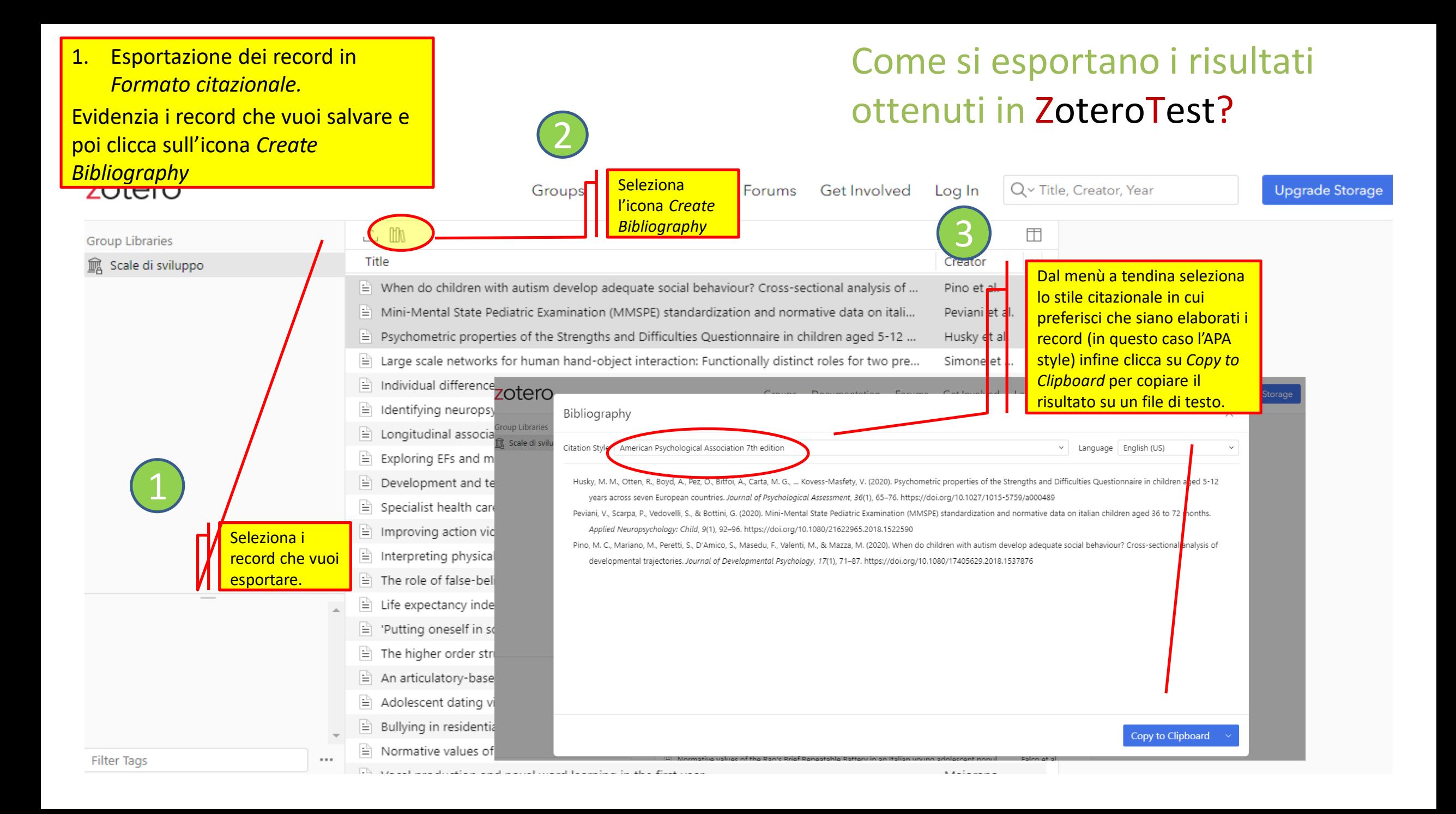

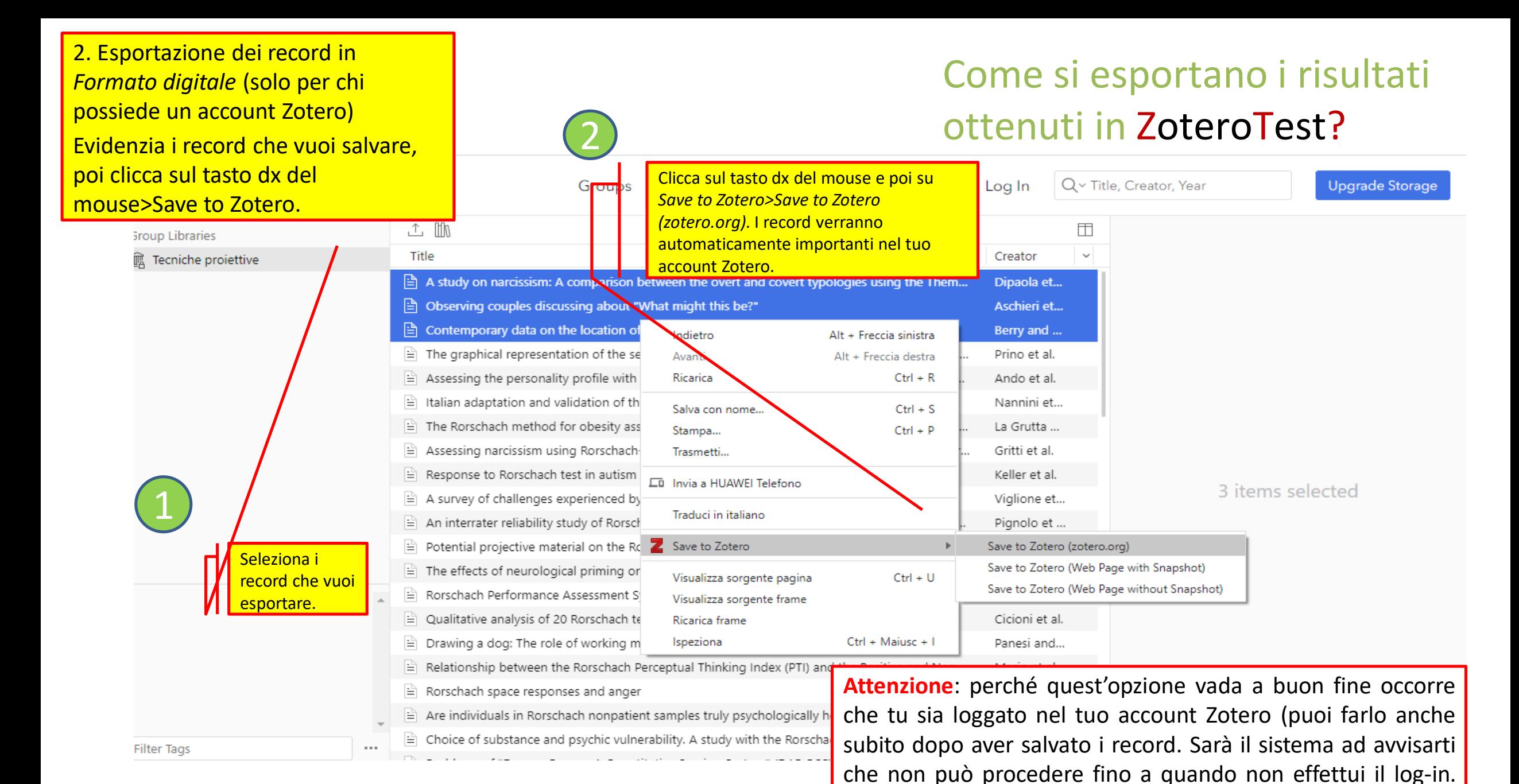

Una volta inserite le credenziali, clicca sull'opzione *Try again*).